**RESEARCH**

**Open Access**

# An automated optimized design of practical post-tensioned slabs

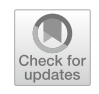

Ahmed Fady Farid<sup>1[\\*](http://orcid.org/0000-0002-8278-208X)</sup> $\Phi$ , Abdulrahman Kamal<sup>1</sup> and Youssef F. Rashed<sup>1</sup>

\*Correspondence: Ahmedfadyfarid@eng1.cu.edu.eg

<sup>1</sup> Department of Structural Engineering, Cairo University, Giza, Egypt

## **Abstract**

In this paper, an efficient methodology that could be implemented within any analysis software is developed to automate the design process of post-tensioned slabs. Optimization techniques are used to compute the necessary number of strands. The present methodology is based on computing an innovative infuence matrix that contains the efect of each strand on stresses at a set of control points (points of peak stresses). This matrix will be used in the optimization avoiding reanalysis in each optimization iteration. The sum of the squares of the diference between the allowable stress and the computed stresses at all control points is considered an objective function. The optimization is then carried out under the constraints that the stresses at each control point should not exceed the allowable limit and to ensure that the number of strands is an integer value. Alternatively, the proposed methodology could be used as a valueengineering tool. Practical examples are presented to demonstrate the efficiency of the developed methodology.

# **Highlights**

- Automated design tool of practical PT slabs independent of designer experience.
- Ability to perform value engineering tasks to obtain optimum number of cables in practical PT slabs.
- Practical use of optimization methods in structural design automation tool.

**Keywords:** Automated design, Structural optimization, Post-tensioned slabs, Value engineering

# **Introduction**

Post-tensioning is used in various structural elements, such as slabs and beams, as it has many advantages. It allows architectural engineers to work freely with their designs to provide large spans. Moreover, it provides thinner slabs, less cracks, and lighter structures as it provides material reduction in columns and foundations. Generally, it saves about 9% to 19% of the slab cost and about 7% to 14% of the skeleton cost for spans between 6.0 and 10.0 m  $[1]$  $[1]$  while allowing for speed in the construction process. These advantages encourage engineers to consider post-tensioned (PT) slabs as an alternative to other types of slab construction such as solid and fat slabs.

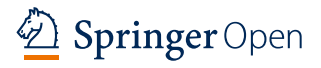

© The Author(s) 2024. **Open Access** This article is licensed under a Creative Commons Attribution 4.0 International License, which permits use, sharing, adaptation, distribution and reproduction in any medium or format, as long as you give appropriate credit to the original author(s) and the source, provide a link to the Creative Commons licence, and indicate if changes were made. The images or other third party material in this article are included in the article's Creative Commons licence, unless indicated otherwise in a credit line to the material. If material is not included in the article's Creative Commons licence and your intended use is not permitted by statutory regulation or exceeds the permitted use, you will need to obtain permission directly from the copyright holder. To view a copy of this licence, visit [http://](http://creativecommons.org/licenses/by/4.0/) [creativecommons.org/licenses/by/4.0/.](http://creativecommons.org/licenses/by/4.0/) The Creative Commons Public Domain Dedication waiver [\(http://creativecommons.org/publicdo](http://creativecommons.org/publicdomain/zero/1.0/)[main/zero/1.0/\)](http://creativecommons.org/publicdomain/zero/1.0/) applies to the data made available in this article, unless otherwise stated in a credit line to the data.

Many software tools are available to design PT slabs. Among them are SAFE2000 [\[2](#page-16-1)], ADAPT-Builder [\[3](#page-16-2)], RAM Concept [[4](#page-16-3)], and PLPAK [\[5](#page-16-4)]. Traditional designs using such packages are carried out in an iterative way. Finally, the computed quantities are not optimum as they are usually overdesigned by at least 15% as will be demonstrated in Section (4) this paper.

Several researchers have studied the analysis and design of PT slabs. Ellobody et al. [[6](#page-16-5)] studied the behavior of un-bonded one-way simply supported PT slab in fre conditions using nonlinear fnite element (FE) models. Hanaa et al. [\[7](#page-16-6)] studied the behavior of twoway PT slab using the RAM Concept software [[4](#page-16-3)] with diferent efects as changing concrete strength, thickness of the fat slab, and jacking forces. Al Rawi et al. [\[8](#page-16-7)] investigated the behavior of PT slabs under impact load. Rashed [[9\]](#page-16-8) presented a boundary element structural analysis of PT slabs.

Many other researchers had applied optimization techniques to PT structures. Hassan et al. [\[10](#page-16-9)] built FE analysis coupled with optimization technique to determine optimum PT cable forces in bridge beams under the dead load to achieve both minimum defection and uniform bending moment (BM) distribution. Mohammed et al. [[11,](#page-16-10) [12\]](#page-16-11) developed two FE models of bonded and un-bonded one-way PT slab. The objective function in case of the un-bonded cables model was the total weight of PT cables, whereas in case of the bonded cables model, the objective function was the total strain energy. The considered variables were the area of PT cables, initial stress, and tendon eccentricity. The constraints were the concrete normal stresses, steel tendon stress, and mid-span defection of PT slab. It should be noted that the work in  $[11, 12]$  $[11, 12]$  $[11, 12]$  $[11, 12]$  is not applicable for typical PT slabs as it was developed only for one-way simple slabs. Sarkisian et al. [[13\]](#page-16-12) used topology optimization to determine the optimal load paths using FE model. The tendons were arranged along the obtained optimal load paths. The quantities of PT reinforcement were reduced by about 25% relative to the actual design. Three case studies were considered in [[13](#page-16-12)]. However, the obtained cable profles were theoretical and not practical. Galv et al. [[14\]](#page-16-13) developed numerical optimization model for one-way PT slab with un-bonded cables. The objective function was the minimization of material and labor costs. Variables were slab thickness, tendon eccentricity, and number of tendons. The work in [\[14](#page-16-13)] is not applicable for practical problems as it treats only one-way PT slabs. Yousif and Saka [[15\]](#page-16-14) demonstrated design optimization algorithms for PT slabs. The objective function in [\[15](#page-16-14)] was the total cost of the slab, which is needed to be minimized. The variables were as follows:

- 1) PT slab thickness
- 2) Number of tendons and their section along the two directions
- 3) Additional reinforcements at the top and bottom face of the slab and the punching shear reinforcements
- 4) Columns cross-sectional dimensions, number, and diameter of reinforcements

The considered optimization frameworks in  $[15]$  $[15]$  $[15]$  were based on Artificial Bee Colony (ABC), Particle Swarm Optimization (PSO), and Beetle Antenna Search (BAS). These techniques were applied to a small slab with regular span and column arrangement. According to the building code requirements  $[16]$  $[16]$ , a suggested slab thickness is provided to ensure safety against deflection limit state. The given design thickness according to building code provides the minimum number of strands as demonstrated in  $[17]$  $[17]$ . Therefore, in practice, slab thickness should not be considered a design variable in the optimization process. The other variables, such as additional traditional reinforcement, are usually placed at minimum quantity, if a reasonable PT pattern is used. Column positions are always postulated by architecture engineers. As such, the only major variable considered in [\[15](#page-16-14)] is the number of strands, which should be accounted for any practical design. The examples solved in  $[15]$  $[15]$  $[15]$  are simple slabs with no confguration of relevance in practice.

As is clear from the above literature review, most previous research did not account for design factors that are important in practical applications. Others considered theoretical cable profles that cannot be applied in practice. Moreover, according to designers, the major important variable in PT slab optimization is the number of strands which directly contributes to the total weight of PT cables and consequently the cost.

In this paper, an efficient optimization methodology is developed to automate the design process of PT slabs. The proposed methodology, as will be demonstrated in the examples section ["Numerical examples](#page-6-0)", is applicable for typical slab confgurations used in practice and can be coupled with any analysis software. The objective function is set and minimized to achieve the optimum number of strands. The proposed technique could be also used as a value-engineering tool to minimize the number of strands and cables in an already designed PT slab. It was demonstrated that using the proposed methodology ensures a lean process as well as being independent of the designer's experience. Moreover, it ensures savings for practical slabs up to 30% in material cost. It has to be noted that the automation herein is performed on the design process, not in the modeling of the problem as demonstrated in Fig. [1.](#page-2-0)

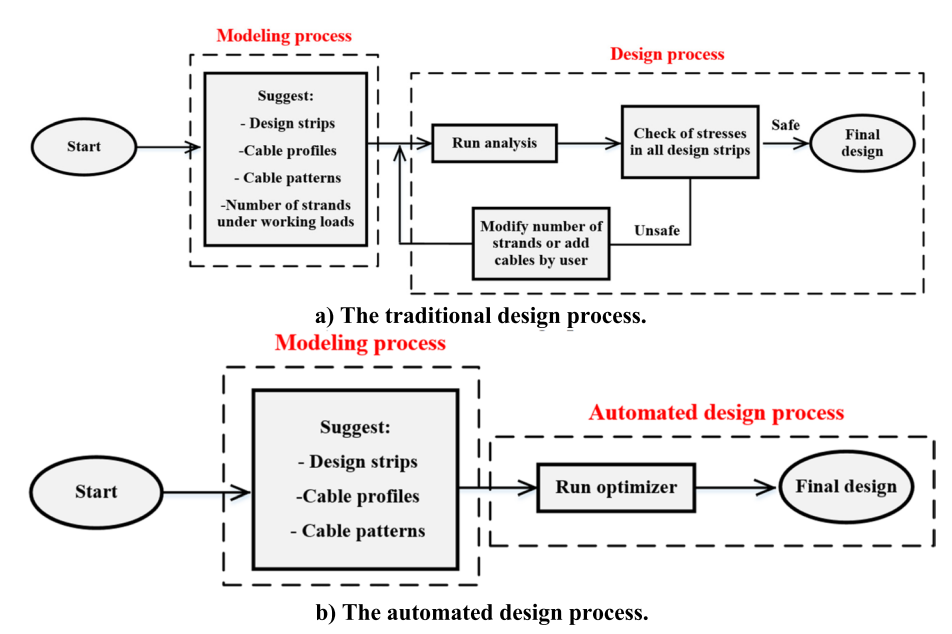

<span id="page-2-0"></span>**Fig. 1** The traditional verses the automated design process

#### **Optimization methodology**

In this section, the proposed optimization methodology and process are presented. The proposed objective function is defned as the summation of the squares of the diferences between the allowable stress and the actual tensile stress. This function is computed under the desired load combination such as the working loads at the control points, which are considered points of peak tensile stresses. Two types of constraints are considered; the frst is that the stress at each control point should not exceed a threshold limit (the allowable stress limit), and the second is that the computed number of strands in each cable must have an integer value.

The steps of the proposed optimization can be summarized as follows:

1- As in traditional design steps, design strips are frst defned.

2- A single cable with a single strand at the midline of each design strip is placed. The profle of cables is defned, as shown in Fig. [2](#page-3-0), according to bending moment along a strip at the midline of the design strip.

3- Control points are selected at points of maximum top and bottom stresses along the two directions.

4- An influence matrix  $[F]_{m \times n}$  is then built as shown in Fig. [3,](#page-4-0) where *n* represents the total number of control points and *m* represents the total number of cables. The infuence matrix elements are computed as the values of the stresses at control points when applying a jacking force P at a certain cable and setting the force in each of the other cables to be zero. Force P is the jacking force of one strand according to the design code. It has to be noted that this infuence matrix is used in the optimization process avoiding carrying out reanalysis during the optimization iterations.

5- At each control point j, the following function  $\rm V_j$  is defined:

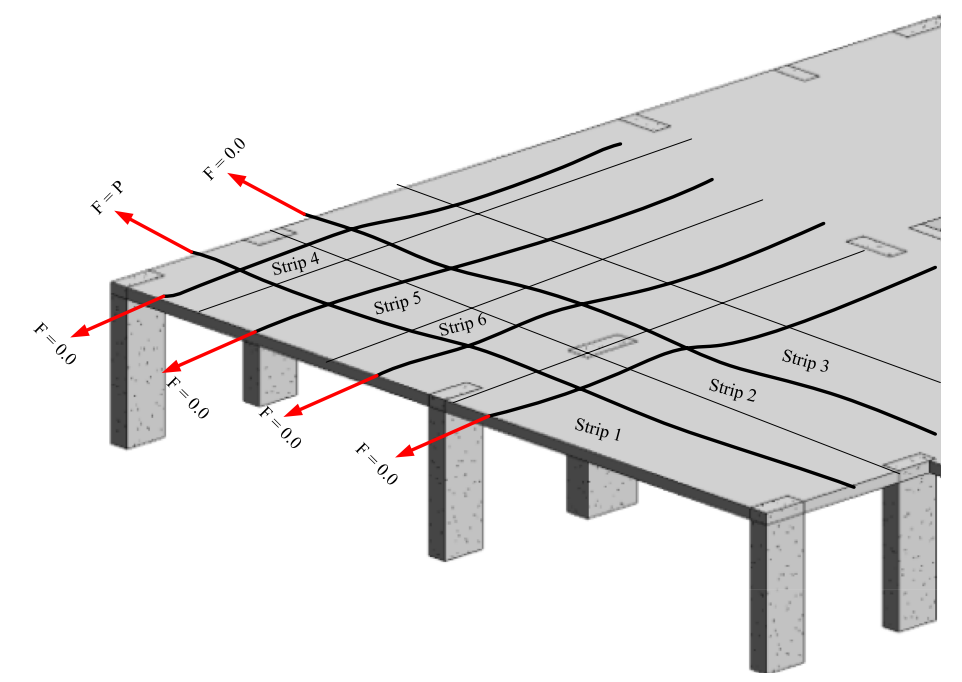

<span id="page-3-0"></span>**Fig. 2** Illustrative example showing cables and design strips

|                                       |                    | $\mathbf{CP}_{1}$ | CP <sub>2</sub> |           | CP <sub>i</sub> |
|---------------------------------------|--------------------|-------------------|-----------------|-----------|-----------------|
|                                       | $n_1$              | F(1,1)            | $\mid$ F(1,2)   |           | F(1, j)         |
| Influence matrix $[F]_{i \times j}$ = | n <sub>2</sub>     | F(2,1)            | F(2,2)          | $\cdots$  | .               |
|                                       |                    | $\cdots$          |                 | $\ddotsc$ |                 |
|                                       | $\boldsymbol{n_i}$ | F(i,1)            | $\cdots$        | $\cdots$  | F(i, j)         |

<span id="page-4-0"></span>**Fig. 3** The infuence matrix [F] for the considered slab

$$
V_j = \sigma_j - [\sigma_{all} + \sum_{i=1}^{m} n_i \times F(i, j)] \tag{1}
$$

where  $V_j$  is the difference between the stress due to the working loads  $\sigma_j$  and the sum of the allowable stress  $\sigma_{\rm all}$  and the cable effect  $\sum_{i=1}^{m} n_i \times \ \mathrm{F}(\mathrm{i},\mathrm{j}).$  It should be noted that  $\mathrm{V}_{\mathrm{j}}$ is computed at all control points regardless of whether it represents top or bottom maximum stress and whether it is along X or Y direction.  $n_i$  is the number of strands in cable number i. The objective function  $\mathrm{V_{t}}$  is defined as the summation of squares of  $\mathrm{V_{j}}$  functions at all control points, as follows:

$$
V_t = \sum_{j=1}^{n} V_j^2
$$
 (2)

Hence, a convex optimization scheme is executed to minimize the objective function  $V_t$  to compute the optimum number of strands  $n_i$  in each cable or design strip.

## **The proposed optimizer tools**

In this section, the proposed idea is implemented into a computer code. Two graphical user interfaces (GUIs) are developed. The two GUIs can be linked to any structural analysis software. These GUIs are the control points GUI, and the optimization GUI as demonstrated in Fig. [4.](#page-5-0) Control points GUI is used to select the control point's data, whereas the optimization GUI is for input of the basic PT data. The optimization GUI is working via four stages:

1- The first stage is to export the basic data (Button 1: optimization GUI, Fig. [4](#page-5-0)b) such as losses, jacking force, the name of load case/combination on which the optimization process is carried out (depending on its stresses result), the optimization method, the optimizer methodology, allowable stress, and minimum and maximum allowable number of strands/cable. It has to be noted that the user can start the optimization process using single strand in each cable. This is in case he is carried out the design of the slab. Alternatively, the user can use the number of strands obtained from previous design, in case of carrying out value engineering process.

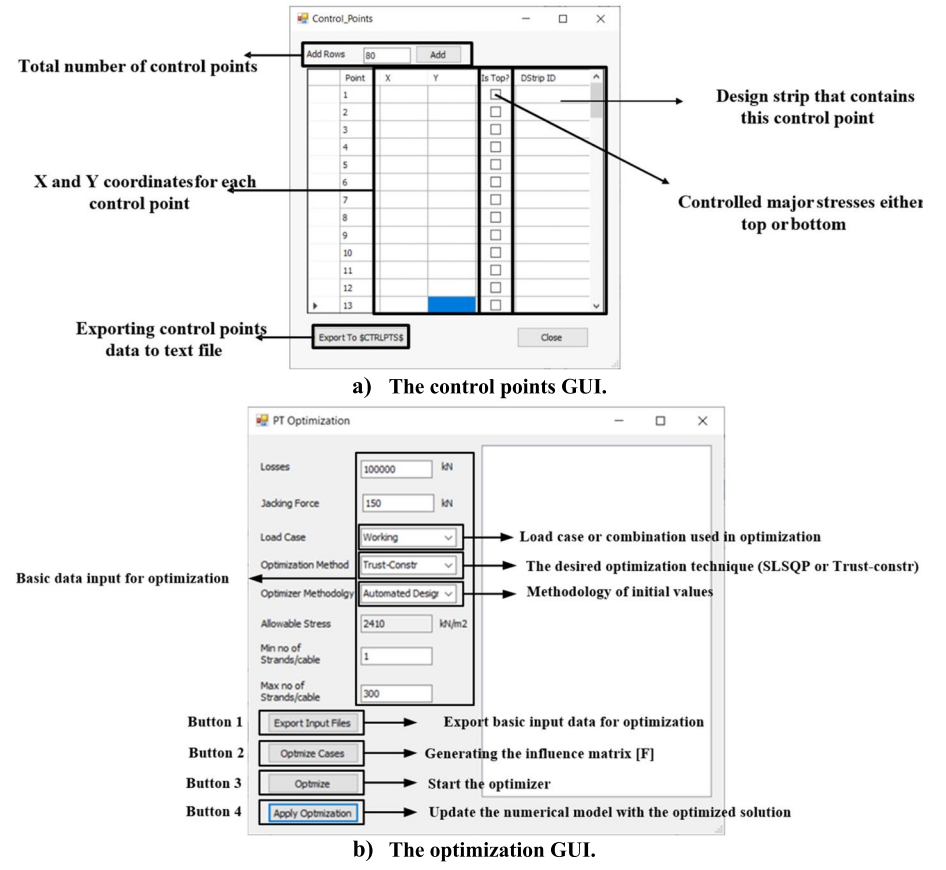

<span id="page-5-0"></span>**Fig. 4** The developed GUIs

2- The second stage is "optimize cases" (Button 2: optimization GUI, Fig. [4b](#page-5-0)) to compute the innovative infuence matrix, which will be used in the optimization process without retuning to the analysis software.

3- The third stage is "optimize" (Button 3: optimization GUI, Fig. [4b](#page-5-0)), to perform the optimization process.

[4](#page-5-0)- The fourth stage is "Apply optimization" (Button 4: optimization GUI, Fig. 4b) to update the numerical model with the fnal optimized number of strands.

It has to be noted that the optimization problem uses the python library Scipy.optimize.minimize [[18\]](#page-16-17). Two algorithms of optimization are considered:

- i. The "Trust-constr" algorithm
- ii. The "Sequential Least Squares Programming SLSQP" algorithm

The "Trust constr" method is a trust region algorithm for solving constraint optimization problems. This is the most universal minimization algorithm with constraints implemented in SciPy, and the most suitable for large-scale problems  $[18]$  $[18]$ . The "SLSQP," on the other hand, is a gradient-based method for solving nonlinear optimization problems with constraints, in which constraints and the objective function are continuously differentiable  $[19]$  $[19]$ . The developed optimization GUI can switch between the two

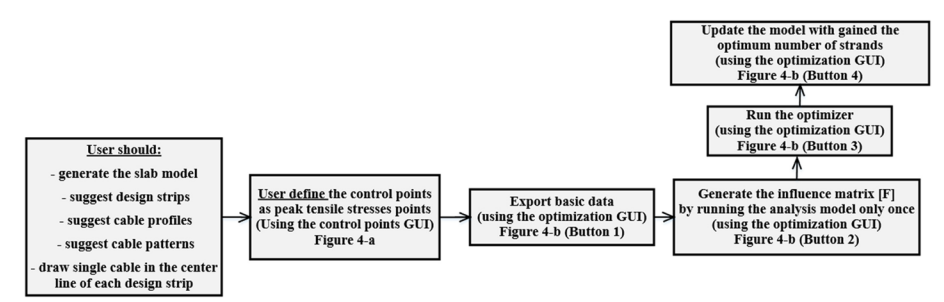

<span id="page-6-1"></span>**Fig. 5** The overall proposed design process flow chart

<span id="page-6-2"></span>**Table 1** The cables' material properties

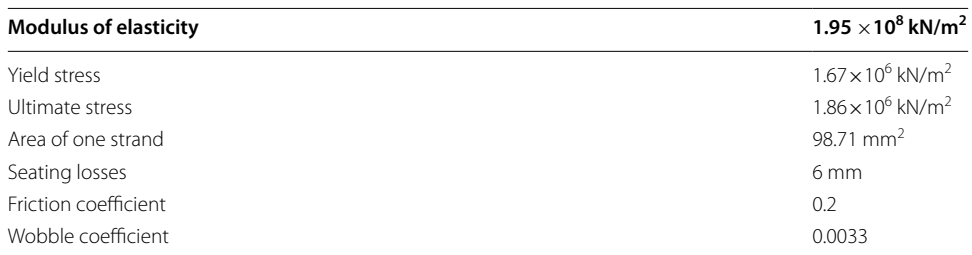

algorithms according to the user input. The output total number of strands in each design strip is uniformly redistributed within the design strip to satisfy the design code requirements. In this paper, and without losing the generality, the PLPAK software [[5\]](#page-16-4) is used as analysis software and the updating is carried out via text fles. Figure [5](#page-6-1) demonstrates the overall proposed design process fow chart, and the user intervention.

## <span id="page-6-0"></span>**Numerical examples**

As mentioned earlier, the developed tools can be linked to any analysis software package. The PLPAK software, which is used, inherits the capability of the boundary element method in considering no internal discretization together with modelling the actual geometry of the supporting elements, leading to more accurate cable placements as demonstrated in [[9\]](#page-16-8). In this section, three practical examples are solved using the proposed technique to demonstrate its efficiency and validity. The first example demonstrates the use of the developed tools to automate the design process of PT slab. The second and the third examples demonstrate the developed tool in carrying out value engineering tasks. In which the optimized design is compared to the traditional design, that commonly carried out in practical design companies.

In the three examples, Young's modulus of the concrete is  $260 \times 10^5$  kN/m<sup>2</sup>, and the Poisson's ratio is 0.2. The weight per unit volume of concrete is 25 kN/m<sup>3</sup>, and the characteristic strength of the concrete is  $35 \text{ N/mm}^2$ . Based on the stresses results, the load combination to be optimized is the working load combination (the summation of all assigned loads). The allowable stress is assumed to be 260[1](#page-6-2) kN/ $m^2$ . Table 1 shows the material properties of the cables.

In the examples, the term "working load" denotes the summation of all assigned loads, and the term "service load" denotes the working loads together with cable effects.

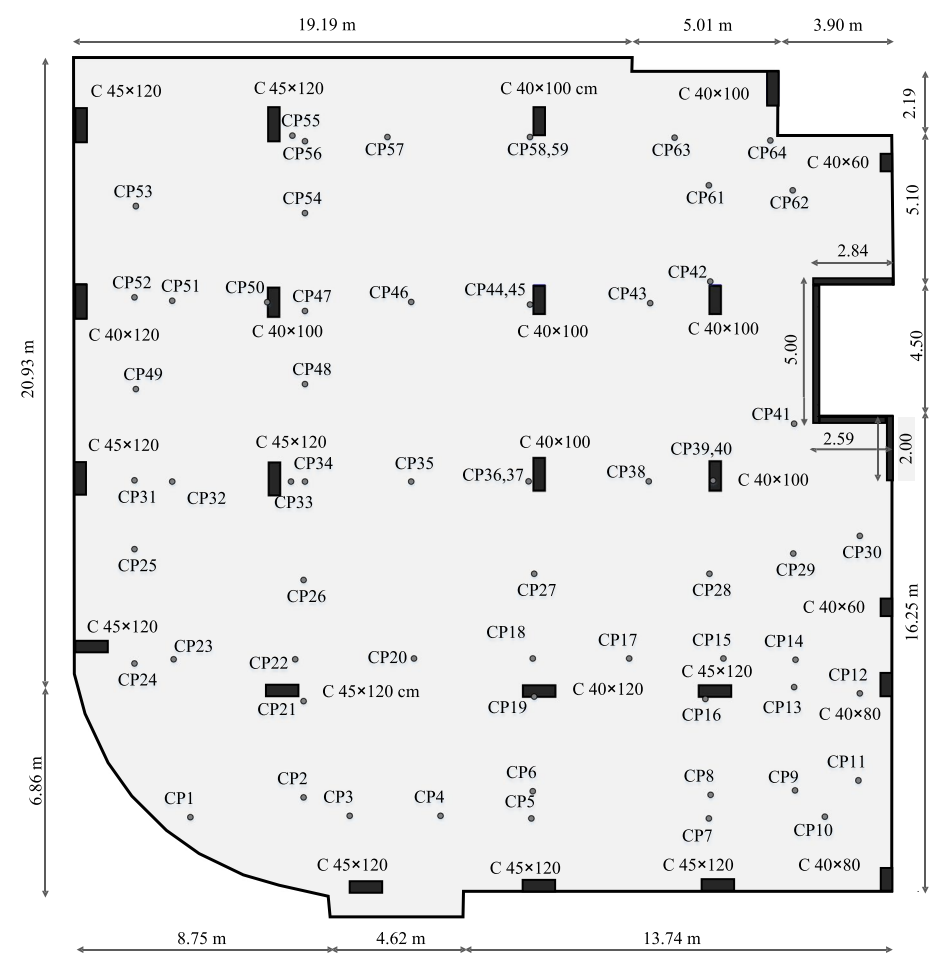

<span id="page-7-0"></span>**Fig. 6** Layout and dimensions and control points in Example 1

## **Practical example 1**

The slab shown in Fig. [6](#page-7-0) is considered. It has a thickness of 0.26 m. The assigned load is 5 kN/m $^2$  for superimposed dead load and 3 kN/m $^2$  for live load.

The slab is divided into 5 and 6 design strips along *X* and *Y* directions, respectively. Figure [7](#page-8-0) represents the numbering system for the cables and the design strips. Sixty-four control points are chosen (Fig.  $6$ ). The output number of strands in each cable is shown in Table [2.](#page-8-1) It can be seen that results using the two-optimization algorithms are identical after rounding to integer values. But the values are presented in Table [2](#page-8-1) are left as real values just to demonstrate that each optimization method has a diferent output. Figure [8](#page-9-0) shows the fnal stresses acting on one chosen design strip after assigning the optimum number of strands. The final stresses are safe and optimum in all strips as they are lower than the allowable stress. It has to be noted that  $C$  45 $\times$ 120 denotes a column with dimensions 45 cm  $\times$  120 cm.

### **Practical example 2**

The purpose of this example is to demonstrate the use of the proposed tools to carry out value engineering of already designed PT slab. The considered slab is shown in Fig. [9](#page-10-0). The slab has a thickness of 0.22 m. The considered load is 5 kN/m<sup>2</sup> for

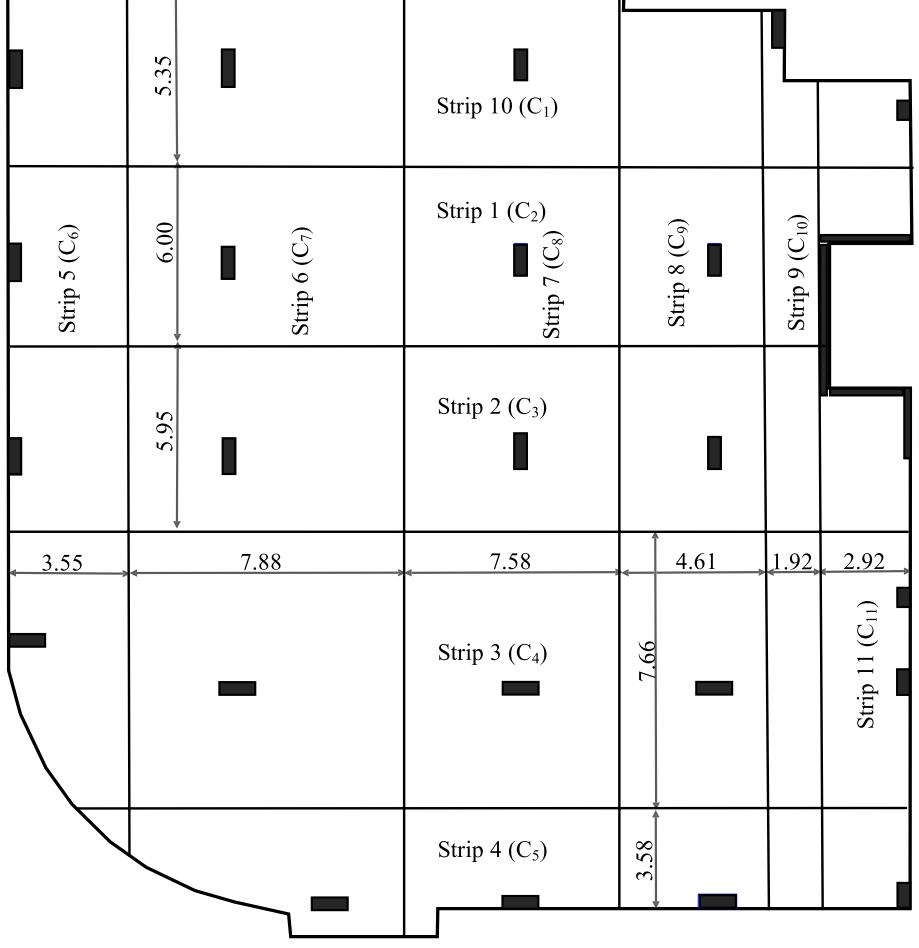

<span id="page-8-0"></span>**Fig. 7** Design strips and cables numbering in Example 1

| Cable ID       | <b>Optimization method</b> |              | Computed<br>number<br><b>From either</b><br>method (after<br>rounding) |  |  |
|----------------|----------------------------|--------------|------------------------------------------------------------------------|--|--|
|                | <b>Trust-constr</b>        | <b>SLSQP</b> |                                                                        |  |  |
| $C_1$          | 18.79044578                | 18.72398317  | 19                                                                     |  |  |
| $C_2$          | 15.80080488                | 15.75532604  | 16                                                                     |  |  |
| $C_3$          | 15.41700084                | 15.3667356   | 16                                                                     |  |  |
| $\mathsf{C}_4$ | 15.37253143                | 15.31944377  | 16                                                                     |  |  |
| C,             | 13.16347224                | 13.10754237  | 14                                                                     |  |  |
| $C_6$          | 6.79078827                 | 6.7568517    | 7                                                                      |  |  |
| $C_7$          | 14.59157746                | 14.54355378  | 15                                                                     |  |  |
| $\mathsf{C}_8$ | 11.1973595                 | 11.1755662   | 12                                                                     |  |  |
| $C_{\rm q}$    | 11.92034224                | 11.80695017  | 12                                                                     |  |  |
| $C_{10}$       | 1.00000095                 | 1.33950296   |                                                                        |  |  |
| $C_{11}$       | 1.00000284                 | 1.00054475   |                                                                        |  |  |
| Total weight   |                            |              | 2720.2 kg                                                              |  |  |

<span id="page-8-1"></span>**Table 2** The optimum number of strands in each cable in Example 1

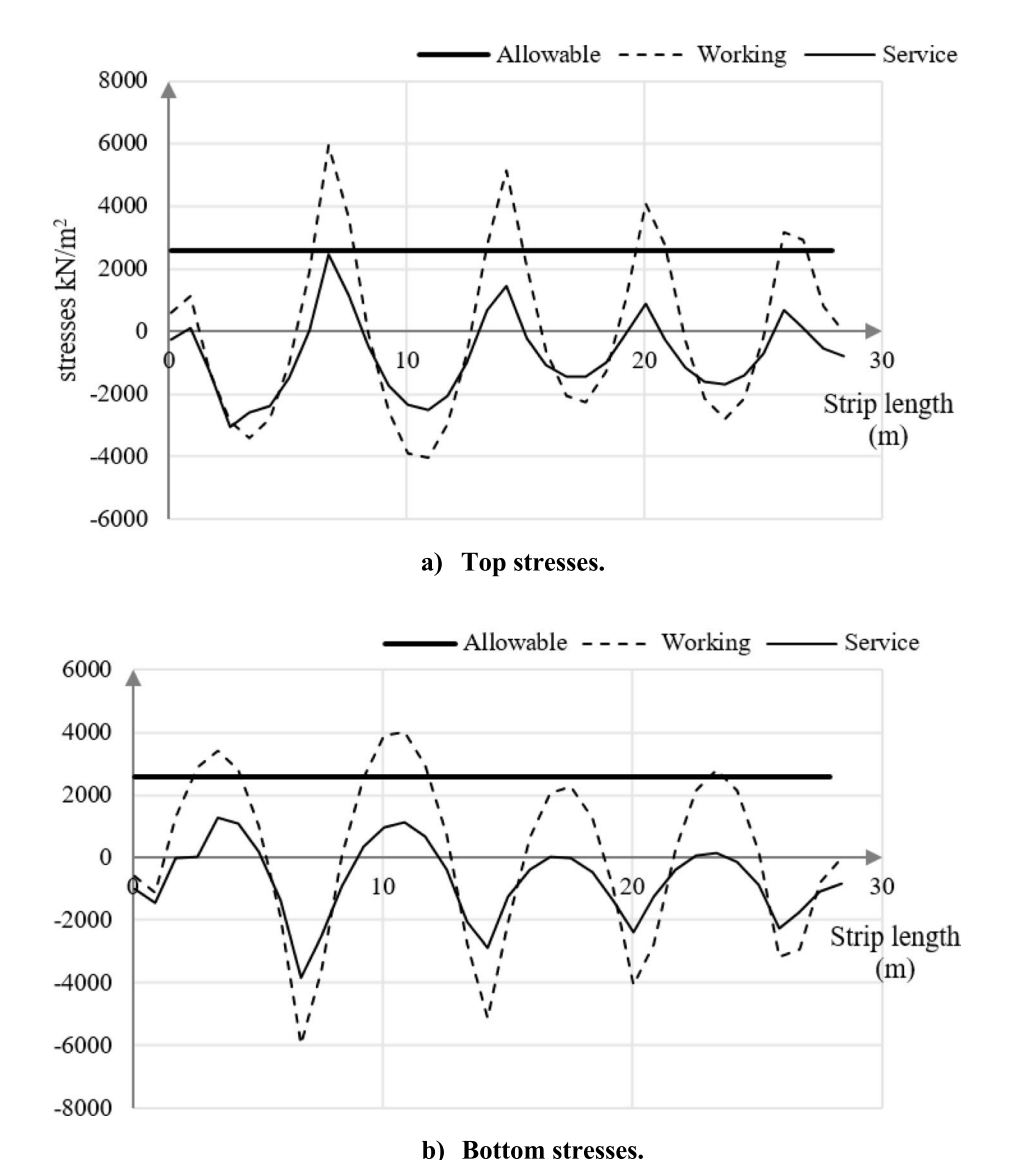

<span id="page-9-0"></span>**Fig. 8** Stresses along strip 10 in Example 1

the superimposed dead load and 3 kN/m<sup>2</sup> for the live load. This slab was previously designed via the FE method. The obtained number of strands  $(n_d)$  obtained using the traditional design is shown in Table  $3$ , and weight of the cables was  $4541.8$  kg. To carry out the value engineering process, the slab is divided into 7 and 6 design strips along *X* and *Y* directions, respectively. Figure [10](#page-11-0) shows the cable numbering and the design strips. Hence, eighty-one control points are chosen (Fig. [9](#page-10-0)). The developed tools are executed using values of n<sub>i</sub> as given in Table [4](#page-11-1). The same slab is reconsidered using the developed tools via the automated design (that is  $n_i=1$ ). The results of the developed tools are listed in Table  $4$  for different  $\mathsf{n_i}$  values. It can be seen from Table  $4$ that the developed tools achieve the same optimum solution regardless of the initial value of  $\mathsf{n_i}$  whether it is  $\mathsf{n_d}$  or 1. The cable weight of the optimized design is 3754.5 kg.

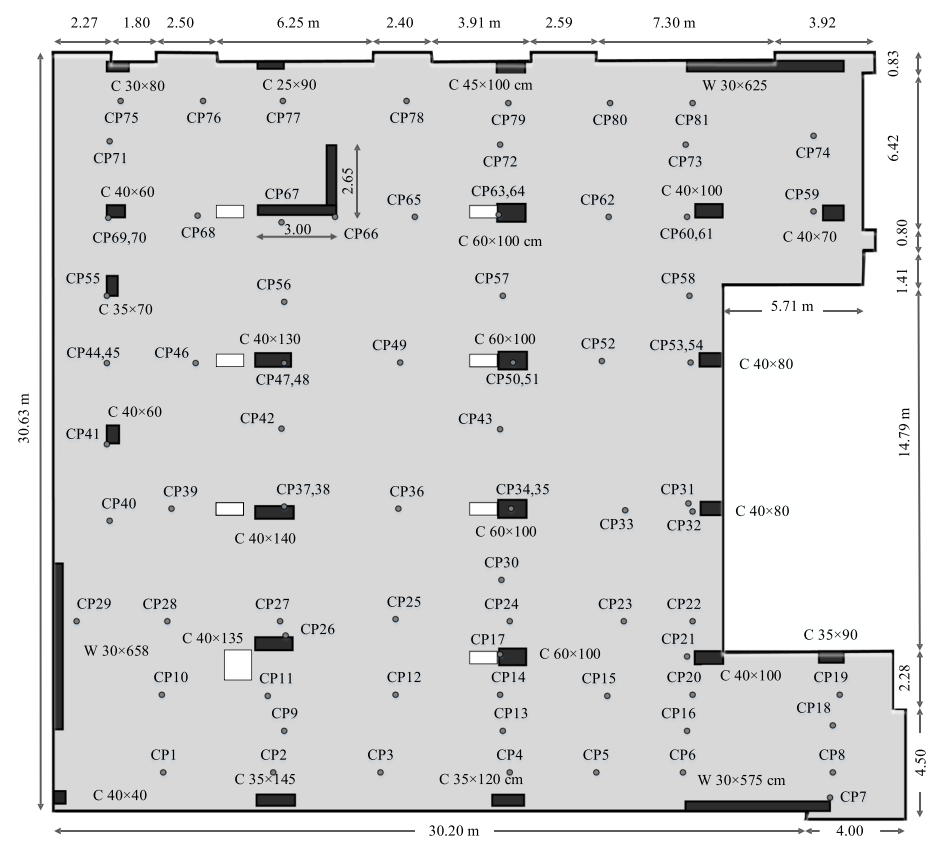

<span id="page-10-0"></span>**Fig. 9** Layout and dimensions and control points in Example 2

<span id="page-10-1"></span>**Table 3** The number of strands in each cable obtained from the traditional design method in Example 2

| Cable ID $C_1$ $C_2$ $C_3$ $C_4$ $C_5$ $C_6$ $C_7$ $C_8$ $C_9$ $C_{10}$ $C_{11}$ $C_{12}$ $C_{13}$ |  |  |  |  |  |  |  |
|----------------------------------------------------------------------------------------------------|--|--|--|--|--|--|--|
| n <sub>d</sub> 9 31 21 15 13 9 6 16 28 25 15 8 15                                                  |  |  |  |  |  |  |  |

The difference between the optimized solution and that obtained from the traditional design method is  $\frac{4541.8 - 3754.5}{4541.8} \times 100 = 14.33\%$ .

Figure [11](#page-12-0) demonstrates the fnal stresses acting on one proposed design strip after assigning the optimum number of strands. The final stresses are safe and optimum in all strips.

## **Practical example 3**

The slab is shown in Fig.  $12$ . The slab has a thickness of 0.30 m. The considered load is 2.5 kN/m<sup>2</sup> for the superimposed dead load and  $4 \text{ kN/m}^2$  for the live load. This example was previously designed using the traditional design via the FE method. The total weight of the cables in the previously designed was 7821.5 kg. The number of strands for the traditional design is shown in Table [5](#page-13-1). The purpose of this example is to demonstrate the use of the proposed tools to analyze non-rectangular geometry with circular columns and edges to carry out value engineering of already designed PT slab.

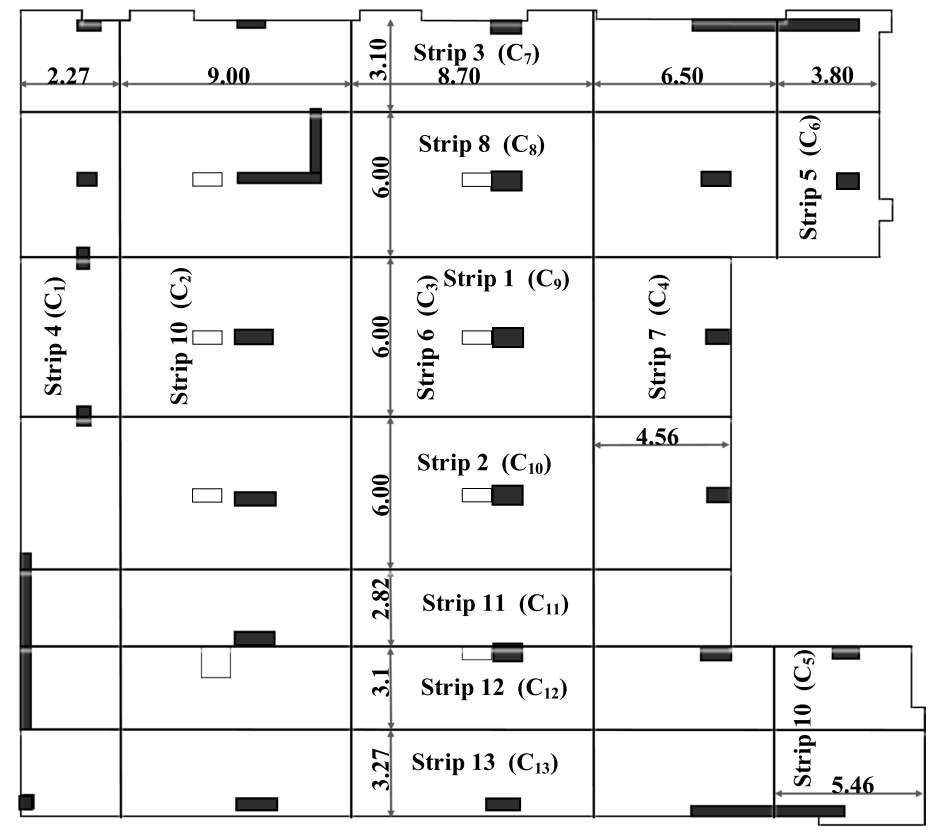

<span id="page-11-0"></span>**Fig. 10** Design strips and cables numbering in Example 2

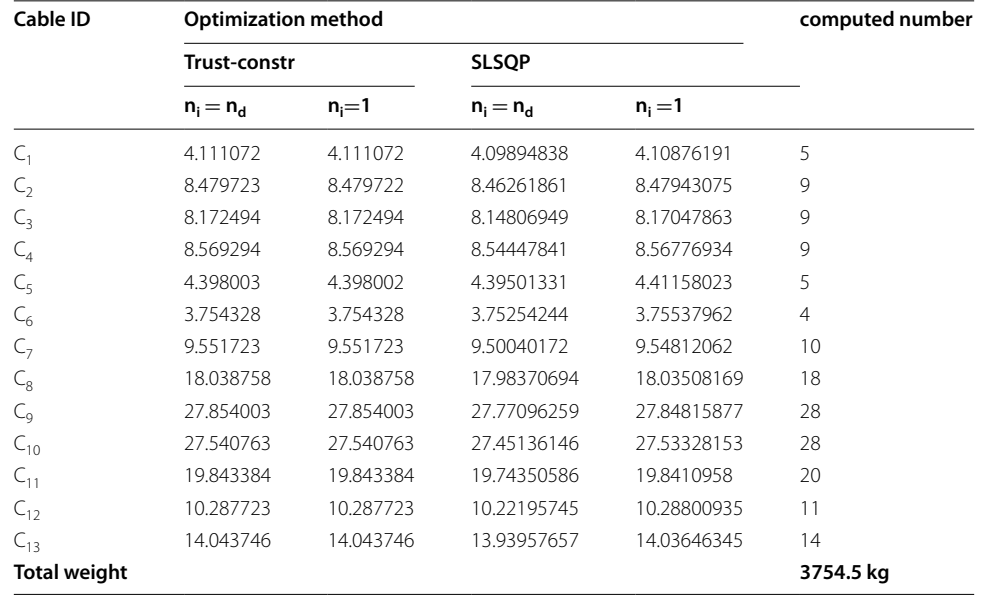

<span id="page-11-1"></span>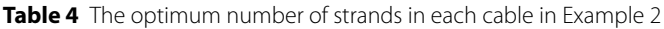

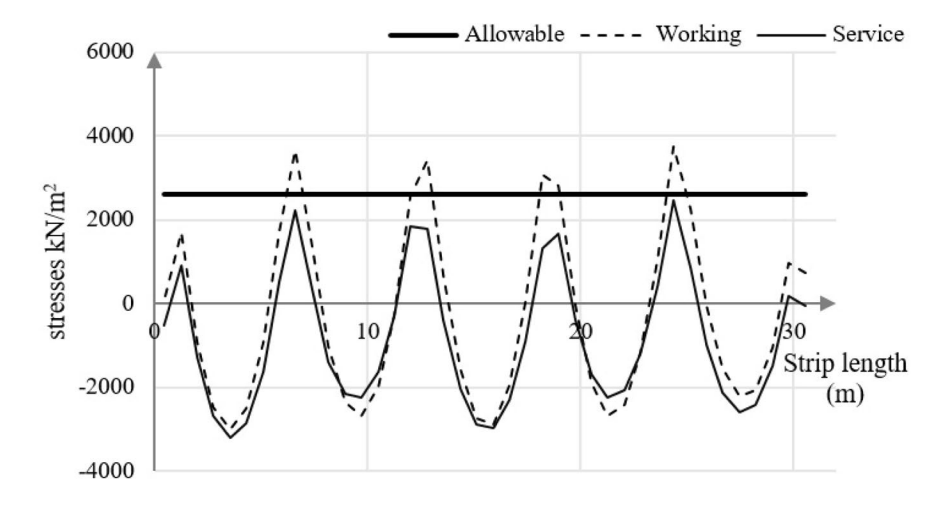

Top stresses. a)

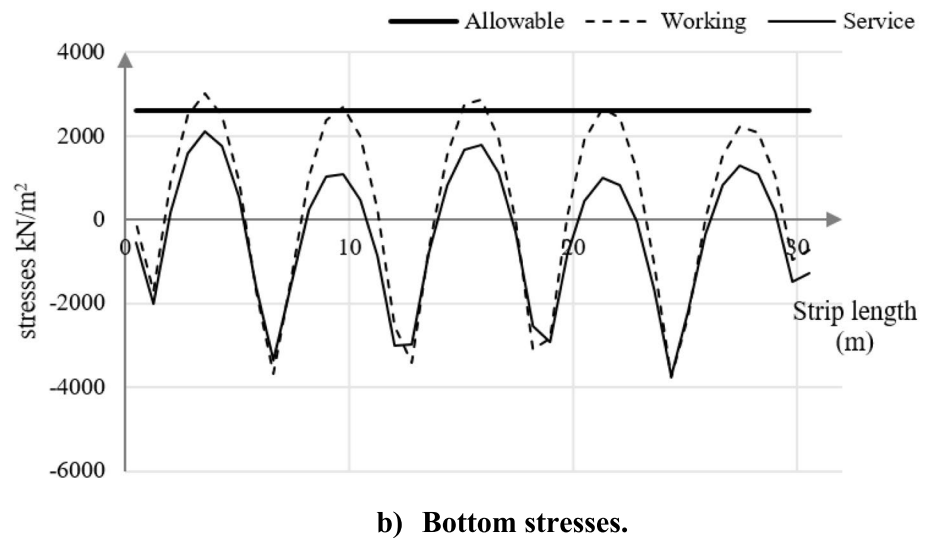

<span id="page-12-0"></span>**Fig. 11** Stresses along strip 6 in Example 2

In order to carry out the value engineering process, the slab is divided into 6 and 7 design strips along *X* and *Y* directions, respectively. Figure [13](#page-14-0) shows the cable number-ing and the design strips. Ninety control points are chosen (Fig. [12\)](#page-13-0). This slab is considered twice via the developed tools: once using  $n_i=1$  and second using  $n_i=n_d$  where  $n_d$ is the number of strands in each cable for the traditional design. The results are listed in Table [6.](#page-14-1) It can be seen that the optimizer always achieves the same results regardless of the initial values of  $n_i$ . The total weight of cables for the optimized design is 5537.5 kg. The difference between the optimized solution and the traditional design is  $\frac{7821.5 - 5537.5}{7821.5} \times 100 = 29.20\%$ .

Figure [14](#page-15-0) shows the fnal stresses acting on one chosen design strip after assigning the optimum number of strands. The final stresses are safe and optimum in all strips. It can be seen that this example indicates high savings in material cost compared with the

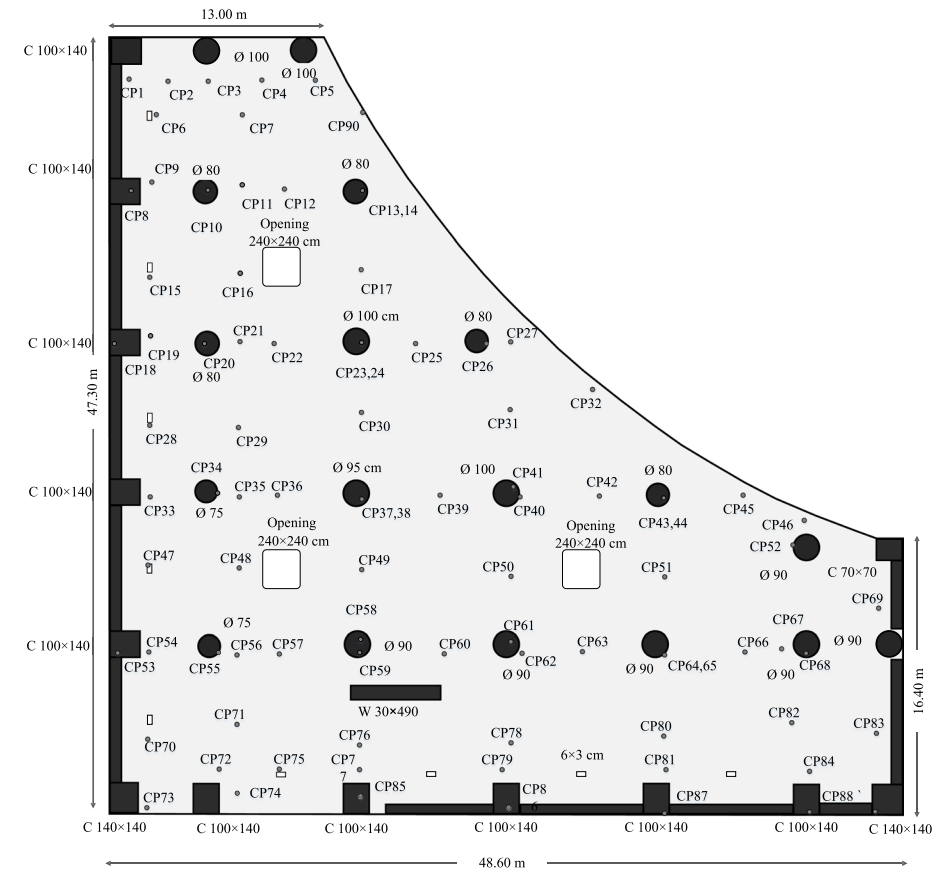

<span id="page-13-0"></span>**Fig. 12** Layout and dimensions of Example 3

<span id="page-13-1"></span>**Table 5** The number of strands for each cable in the traditional design of Example 3

| Cable ID $C_1$ $C_2$ $C_3$ $C_4$ $C_5$ $C_6$ $C_7$ $C_8$ $C_9$ $C_{10}$ $C_{11}$ $C_{12}$ $C_{13}$ |  |  |  |  |  |                                       |  |
|----------------------------------------------------------------------------------------------------|--|--|--|--|--|---------------------------------------|--|
|                                                                                                    |  |  |  |  |  | 9 26 36 37 36 26 10 16 34 30 41 30 15 |  |

traditional design. This might indicate that use of boundary elements in PLPAK software improves accuracy in modeling curved boundaries and circular columns [[20](#page-16-19), [21\]](#page-16-20).

# **Conclusions**

In this paper, optimization tools are developed to automate the design process of PT slabs. The same methodology could be considered an automated value engineering tool to minimize the number of strands and cables in already designed PT slab. The proposed methodology was applied to design typical slabs and can be coupled with any analysis software. Two GUIs were developed, the control points GUI, and the optimization GUI. Two algorithms of optimization were considered: the "Trustconstr" and "SLSQP" algorithm. Three practical examples were presented to demonstrate the efficiency of the developed methodology. The first practical example was presented to demonstrate the efficiency of the proposed methodology as an automated design process method. The second and third examples were presented to

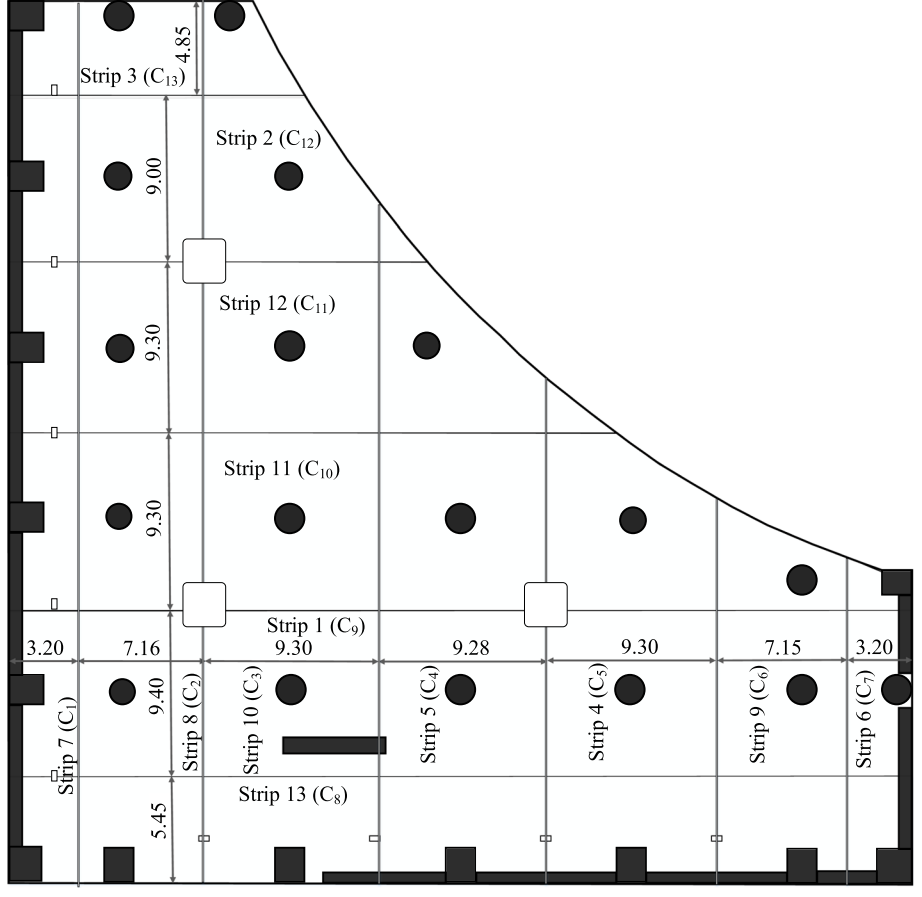

<span id="page-14-0"></span>**Fig. 13** Design strips along *X* and *Y* directions in Example 3

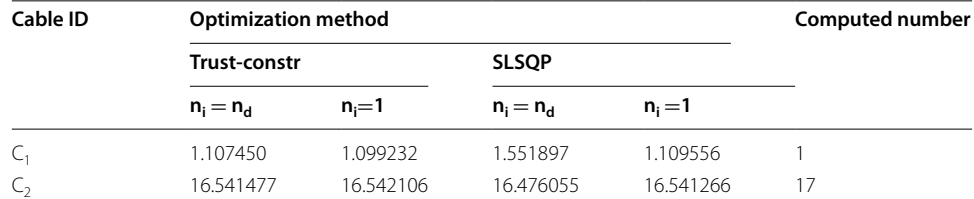

<span id="page-14-1"></span>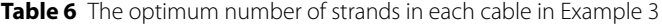

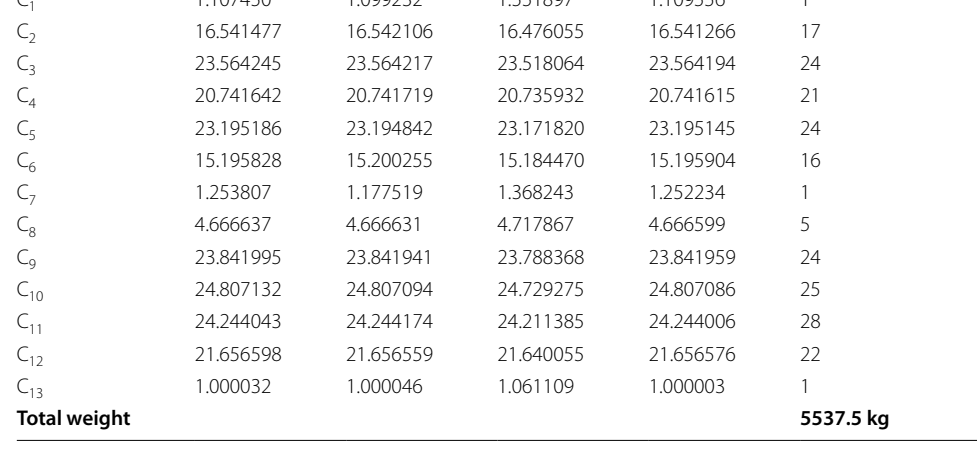

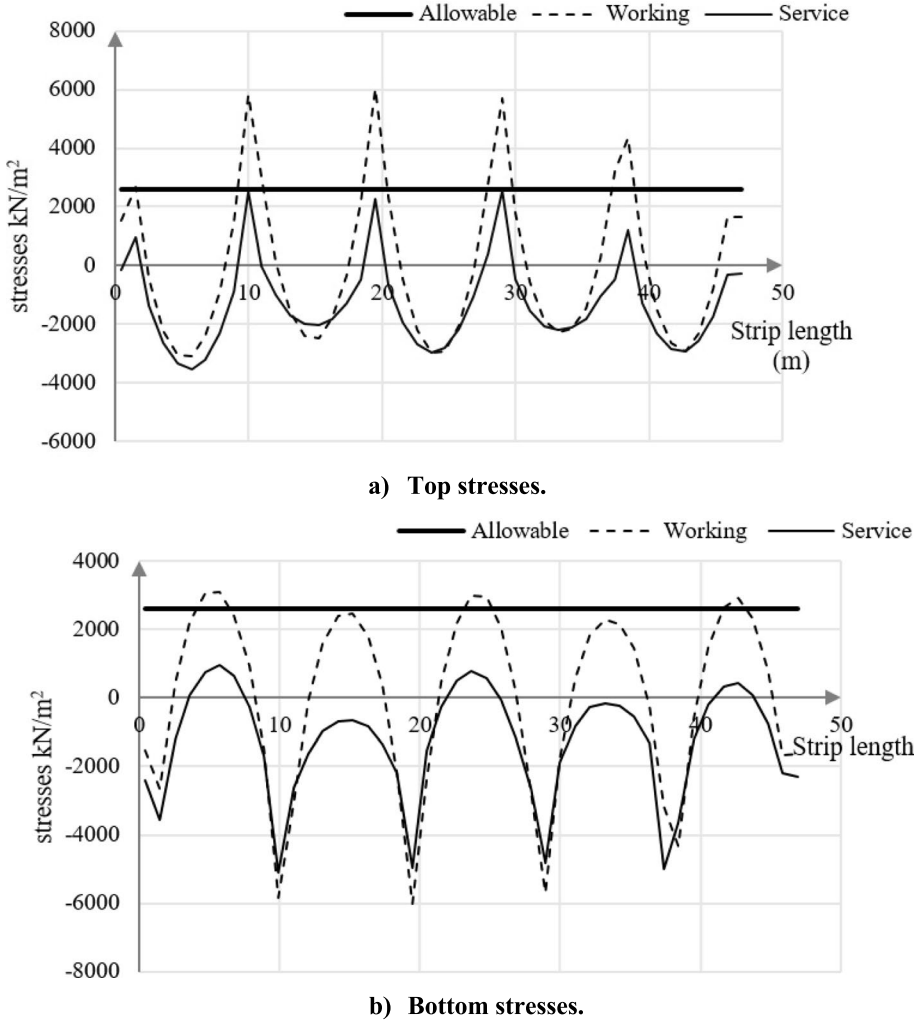

<span id="page-15-0"></span>**Fig. 14** Service stresses along strip 8 in Example 3

demonstrate the use of the developed technique to minimize quantities in already designed practical examples. The results indicate the following conclusions:

- 1. The automated design process could be used to obtain an optimized solution regardless of the experience level of the designer.
- 2. The developed optimizer always reaches the same optimum solution regardless of the initial number of strands.
- 3. The obtained savings in strand weights in the practical examples (that previously manually designed in certain design companies) are between 15 and 30 %.
- 4. The savings achieved might be the result of employing a boundary element simulation of the PT slab, in which is no internal discretization, and the actual geometry of the elements is modelled [[22](#page-16-21)[–24\]](#page-16-22).

**Acknowledgements** Not applicable.

#### **Authors' contributions**

AF wrote the manuscript, wrote the programming code, and analyzed the results. AK solved the examples, drew some fgures, and prepared the practical examples. YF revised the manuscript, analyzed the results, and generated the idea of infuence matrix. All authors read and approved the fnal manuscript.

#### **Funding**

This research received no specifc grant from any funding agency in the public, commercial, or not-for-proft sectors.

#### **Availability of data and materials**

Data can be shared upon request.

#### **Declarations**

#### **Competing interests**

The authors declare no competing interests.

Received: 21 May 2024 Accepted: 5 July 2024 Published online: 18 July 2024

#### **References**

- <span id="page-16-0"></span>Abdelaziz, O. K., Abdalla, H. A. (2021). Cost evaluation of post-tensioned slabs in multi-storey buildings considering seismic efect. Fourth International Conference of Contemporary Afairs in Architecture and Urbanism (ICCAUA-2021), 742–750
- <span id="page-16-1"></span>2. Information on <https://www.csiamerica.com/products/safe>, 2022
- <span id="page-16-2"></span>3. Information on <https://risa.com/products/adapt-builder>, 2022
- <span id="page-16-3"></span>4. Information on <https://www.bentley.com/en/products/product-line/structural-analysis-software/ram-concept>, 2022
- <span id="page-16-4"></span>5. Information on <https://www.PLPAK.com>, 2022
- <span id="page-16-5"></span>6. Ellobody E, Bailey CG (2009) Modelling of unbonded post-tensioned concrete slabs under fre conditions. Fire Safety Journal 44(2):159–167
- <span id="page-16-6"></span>7. Abd-El-Mottaleb HE, Mohamed HA, Behavior HAM (2018) Behavior of two-way post tension fat slab. Applied Engineering 2(2):54–59
- <span id="page-16-7"></span>8. Al Rawi Y, Temsah Y, Baalbaki O, Jahami A, Darwiche M (2020) Experimental investigation on the efect of impact loading on behavior of post- tensioned concrete slabs. Journal of Building Engineering 31:101207
- <span id="page-16-8"></span>9. Rashed YF (2015) Boundary element analysis of post-tensioned slabs. International Journal of Advanced Structural Engineering 7(2):143–158
- <span id="page-16-9"></span>10. Hassan MM, Nassef AO, el Damatty AA (2012) Determination of optimum post-tensioning cable forces of cable-stayed bridges. Engineering Structures 44:248–259
- <span id="page-16-10"></span>11. Mohammed AH, Tayşi N, Nassani DE, Hussein AK (2017) Finite element analysis and optimization of bonded posttensioned concrete slabs. Cogent Engineering 4(1):1341288
- <span id="page-16-11"></span>12. Mohammed AH, Nassani DE, Taysi N, Hussein AK (2018) Nonlinear fnite element model for the optimization of posttensioned one-way concrete slab. KSCE Journal of Civil Engineering 22(7):2519–2527
- <span id="page-16-12"></span>13. Sarkisian, M., Asce, M., Long, ; E, Beghini, ; A, Garai, ; R, Shook, ; D, Diaz, ; A, Henoch, R., Asce 7 1 Partner; 2 Director, M. (2017). New methods in efficient post-tensioned slab design using topology optimization, Structures Congress 2017, ASCE
- <span id="page-16-13"></span>14. Galvao Toscano, C., Macario Melo, A., Parente Junior, E., Pedro Mota, J., Galvão Toscano, C., Macário Cartaxo de Melo, A., Parente Júnior, E., Pedro Alexandre Silva Mota, J., da Silva Menezes, M. (2020). Optimization of post tensioned unidirectional fat slabs, Proceedings of the XLI Ibero-Latin-American Congress on Computational Methods in Engineering, ABMEC, CILAMCE 2020, Brazil
- <span id="page-16-14"></span>15. Yousif S, Saka MP (2021) Optimum design of post-tensioned fat slabs with its columns to ACI 318–11 using population based beetle antenna search algorithm. Computers and Structures 256:106520
- <span id="page-16-15"></span>16. Raiss, M. E., Bell, G. A., Mathew, P. W., Whittle, R. T. (1994). Post-tensioned Concrete Floors-Design Handbook, Concrete society, technical report No.43, TR043
- <span id="page-16-16"></span>17. Kamal A (2022) Optimization of post-tensioned slabs, master thesis at structural engineering department, faculty of Engineering. Cairo University, Egypt
- <span id="page-16-17"></span>18. Information on <https://docs.scipy.org/doc/scipy/reference/generated/scipy.optimize.minimize.html>
- <span id="page-16-18"></span>19. Kraft D (1988) A software package for sequential quadratic programming, Deutsche Forschungs- und Versuchsanstalt fur Luft- und Raumfahrt Koln: Forschungsbericht. DFVLR, Wiss. Berichtswesen d
- <span id="page-16-19"></span>20. Mehanny SSF, Mehanny SSF, Rashed YF (2011) A probabilistic boundary element method applied to the pile dislocation problem. Engineering Structures 33(10):2919–2930
- <span id="page-16-20"></span>21. Farid AF, Reda M, Rashed YF (2017) Efficient analysis of plates on nonlinear foundations. Engineering Analysis with Boundary Elements 83:1–24
- <span id="page-16-21"></span>22. Mohareb, R. W., Rashed, Y. F., Wagdy M., Mobasher M. E. (2013). Structural analysis of multistory building using coupled BEM-stifness matrix. ECCOMAS Thematic Conference - COMPDYN 2013, 4th, 3948–3974
- 23. Nazief MA, Rashed YF, El-Degwy WM (2010) Boundary element method calculation of moment transfer parameters in slab-column connections. ACI Structural Journal 107(2):164
- <span id="page-16-22"></span>24. Rashed YF (2005) Boundary element modelling of fat plate foors under vertical loading. International journal for numerical methods in engineering 62(12):1606–1635